ECN-SW24-06 rev.D '24 年 6 月 3 日作成

## 新規に EloView アカウントを取得する御客様 各位

タッチパネル・システムズ株式会社 〒222-0033 神奈川県横浜市港北区新横浜 1-19-20 SUN HAMADA BLDG.2F 電話:045-478-2161 Fax:045-478-2180 製品企画部

## EloView で使用するための設定変更について

現在販売中の弊社 Android 製品ですが、EloView 旧サーバーに接続する設定となっております。 2024 年 5 月以降に EloView へ登録されたお客様につきまして、EloView 新サーバー (https://secure.eloView.com)をご使用になる際、弊社 Android 製品のサーバー接続先を変更(コンバート)する 必要がございます。

コンバートされていない製品は、EloView(新サーバー)に登録しても、ご利用いただくことができません。

弊社Android製品ご購入時に、弊社にEloViewを使用することを連絡されずにご使用になる場合は、以下の手 順を参照して、製品のシリアル番号を弊社サポートセンター宛て(tpstech@tps-support.com)にご連絡をお願いい たします。

1) デバイスをネットワークに接続し、通電し、EloView にデバイスを登録してください。

注意)デバイスの Status 部のロゴの色は黒のまま(=Offline)ですが、ネットワークへの接続及び通電 は、コンバート作業が完了するまで維持してください。

- 2) 弊社サポートセンター宛てにメールにてご連絡願います。
	- a) 件名:EloView 新規登録について
	- b) ご連絡事項:シリアル番号(serial number)

備考)1 文字目がアルファベットで始まる 10 桁の文字列です。 例 C213A40075

- c) 宛先:tpstech@tps-support.com
- d) 受付・作業時間:月~金 9:00~12:00,13:00~17:00 (祝日・年末年始および弊社定休日を除く)
- 3) 弊社サポートセンターにてコンバート作業を行います。(複数回リブートが繰り返されます。)
- 4) デバイスの Status 部のロゴ色が緑に変わり(=Online)ますので、確認いただけましたら、完了です。
- 1 Device

↓

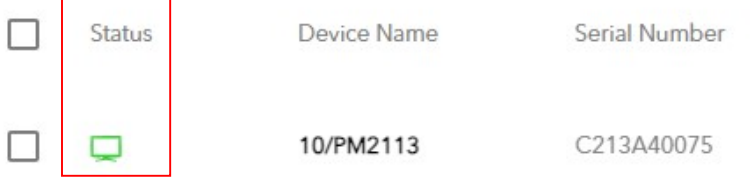

以上